ФЕДЕРАЛЬНОЕ ГОСУДАРСТВЕННОЕ УНИТАРНОЕ ПРЕДПРИЯТИЕ ВСЕРОССИЙСКИЙ НАУЧНО-ИССЛЕДОВАТЕЛЬСКИЙ ИНСТИТУТ **МЕТРОЛОГИЧЕСКОЙ СЛУЖБЫ** (ФГУП "ВНИИМС")

# ВЫЧИСЛИТЕЛИ УВП-280

Методика поверки

КГПШ 407374.001МП

2011 г.

Настоящая методика распространяется на вычислители УВП-280 (модификации УВП-280А, УВП 280А.01, УВП-280Б, УВП 280Б.01) и устанавливает методику проведения их первичной, периодической и внеочередной поверок.

Межповерочный интервал - 4 года.

#### *1. Операции поверки.*

При проведении поверки проводят операции, указанные в таблице 1.1.

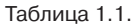

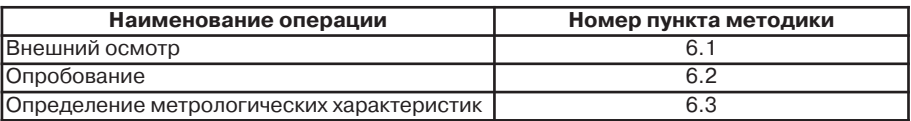

Выполнение поверки прекращают в случае получения отрицательных результатов при проведении любой из указанных в Таблице 1.1 операций.

#### *2. Средства поверки.*

2.1. При проведении поверки используют средства поверки, указанные в таблице 2.1. Таблица 2.1

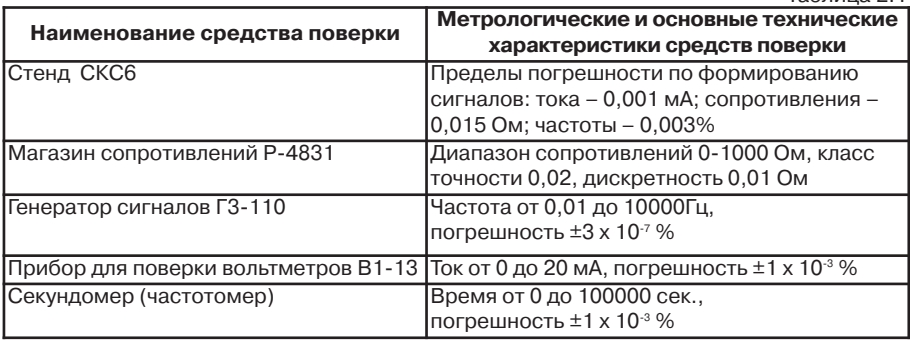

2.2. Средства поверки должны быть исправны, поверены и иметь действующие свидетельства о поверке (отметки в формулярах или паспортах).

2.3. Вместо указанных в таблице 2.1 допускается применять аналогичные средств поверки с характеристиками не хуже приведенных в таблице 2.1.

#### *3.Требованиябезопасностиитребованиякквалификацииповерителей.*

3.1. При проведении поверки соблюдают требования безопасности по ГОСТ 22261 и требования безопасности, изложенные в эксплуатационной документации на вычислитель и поверочное оборудование.

3.2. К работе по проведению поверки допускают лиц, изучивших настоящий документ, эксплуатационную документацию на вычислители и средства поверки, прошедших инструктаж на рабочем месте и имеющих квалификационную группу по электробезопасности не ниже 2.

#### *4. Условия поверки.*

При проведении операций поверки необходимо соблюдать следующие условия: - окружающая температура от +15 °С до +25 °С;

- относительная влажность 30...80 %.

Перед поверкой вычислитель выдерживают в указанных условиях не менее 30 минут, средства поверки выдерживают включенными не менее времени, указанного в их эксплуатационной документации.

#### 5. Подготовка к поверке.

Перед проведением операций поверки необходимо ознакомиться с Руководством по эксплуатации на вычислители УВП-280 КГПШ 407374.001РЭ (далее РЭ).

Для подготовки к поверке выполняют следующие операции:

1) Выключите сетевое питания вычислителя.

2) Соберите схему измерения при поверке в соответствии с Приложением 1. Схему выбирайте в зависимости от типа используемых приборов: стенд СКС6 или другие эталонные приборы. При поверке вычислителей УВП-280Б и УВП-280Б.01. включающих два и более блоков ПИК-УВП, блоки ПИК-УВП подключайте к БВ по одному поочередно в соответствии со схемами Приложения 1.

### 6. Проведение поверки.

6.1. Внешний осмотр.

При проведении внешнего осмотра установите соответствие вычислителя следующим требованиям:

- надписи на вычислителе должны быть четкими и ясными;

- входные клеммы должны быть чистыми:

- переключатели и кнопки должны быть исправными;

- соединительные кабели должны быть исправными;

- покрытия должны быть прочными, ровными, без царапин и трещин и обеспечивать защиту прибора от коррозии.

Вычислители, имеющие дефекты, бракуют и направляют в ремонт.

6.2. Опробование.

Опробование работы вычислителя проводят для оценки его исправности без подключения измерительных преобразователей в следующей последовательности.

Включите сетевое питание вычислителя.

После включения питания вычислитель производит самотестирование, и в случае правильной работы всей внутренней аппаратуры на индикатор выводятся показания текущий даты и времени. В случае обнаружения неправильной работы на индикатор выводится сообщение об ошибке и дальнейшая работа вычислителя блокируется.

Просмотрите на цифровом индикаторе все пункты меню в соответствии с РЭ. Убедитесь, что все пункты меню выбираются правильно.

6.3. Определение метрологических характеристик.

6.3.1. Определение погрешности измерения времени.

Для определения погрешности измерения времени выполните следующие действия: - установите пункт меню «Дата и время»;

- в момент изменения информации на цифровом индикаторе запустите секундомер;

- в следующий момент изменения информации на цифровом индикаторе, когда разница с показаниями в предыдущий момент составит 24 часа, остановите секундомер;

- вычислите погрешность измерения времени по формуле

 $\delta$ <sub>T</sub> = ((86400 - T<sub>n</sub>)/864) %,

где Т<sub>л</sub> - значение времени, измеренное секундомером в секундах.

Вычислители считают выдержавшими поверку, если погрешность измерения времени не превышает 0.01%.

6.3.2.Определение погрешности преобразования входных сигналов в цифровые значения. Проверку преобразования входных сигналов в цифровые значения производят путем подачи эталонных входных сигналов тока, импульсов, частоты, сопротивления. Ниже описано выполнение поверки при использовании стенда СКС6.

При использовании других эталонных приборов используйте соответствующую схему подключения этих приборов, приведенную в Приложении 1. Порядок действий аналогичен при работе со стендом СКС6. Задание эталонных сигналов в этом случае выполняйте в соответствии с техническими описаниями используемых эталонных приборов.

Переведите вычислитель в соответствии с РЭ в режим «Поверка ТС» (при поверке вычислителей УВП-280А, УВП-280Б) или в режим «Поверка входов» (при поверке вычислителей УВП-280А.01, УВП-280Б.01).

6.3.2.1.Определение погрешности преобразования входных сигналов термометров.

В этом режиме производится поверка преобразования сигналов сопротивления в значение температуры и разность температур для различных номинальных статических характеристик (далее НСХ) термометров 50 М, 100 М, 50 П, 100 П, 500 П, Рt 500, Рt 100, Рt 50 по ГОСТ Р 8.625.

Для проведения поверки преобразования термометра с НСХ 100 П в значение температуры и разности температур установите на эталонном приборе (магазине сопротивлений или стенде СКС6) последовательно значения входного сигнала на входах Т1 и Т2 согласно номерам проверки с 1-ой по 5-ю таблицы 6.1.

Таблица 6.1

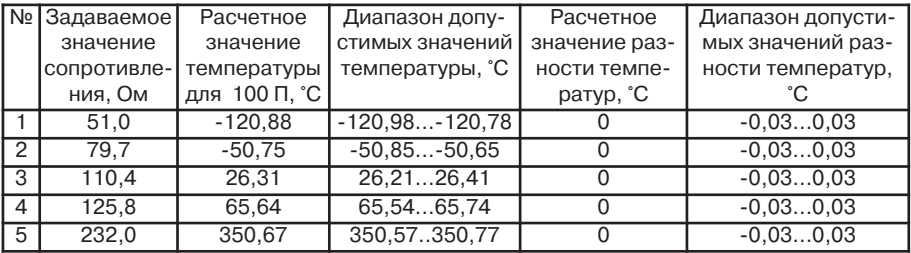

Cчитайте с индикатора измеренные значения температуры по входам Т1, Т2. Для этого в соответствии с РЭ считайте с индикатора значения температуры по логическим входам  $3$  и 4. Считайте с индикатора измеренное значение разности температур  $\Delta T = 1 - T2$ (параметр «Разность температур» в трубопроводе 3).

Для проведения поверки преобразования термометров с другими НСХ в значение температуры установите на эталонном приборе последовательно значения входного сигнала согласно номерам проверки с 1-ой по 5-ю таблицы 6.2 и считайте с индикатора значения температуры по логическим входам 5..8.

Для поверки входов Т3, Т4 (в вычислителях УВП-280Б с блоком типа ПИК2, УВП-280А.01, УВП-280Б.01) подключите выходы эталонного прибора к входам Т3, Т4 и установите на выходе этого прибора последовательно значения входного сигнала согласно номерам проверки с 1-ой по 4-ю таблицы 6.3.

Cчитайте с индикатора измеренные значения температуры по входам Т3, Т4. Для этого в соответствии с РЭ считайте с индикатора значения температуры по логическим входам 11 и 12. Cчитайте с индикатора измеренное значение разности температур Т=Т3-Т4 (параметр «Разность температур» в трубопроводе 6).

Для поверки входов Т5, Т6 (в вычислителях УВП-280Б с блоком типа ПИК2, УВП-280А.01, УВП-280Б.01) подключите выходы эталонного прибора к входам Т5, Т6 и установите на выходе этого прибора последовательно значения входного сигнала согласно номерам проверки с 1-ой по 4-ю таблицы 6.4.

Cчитайте с индикатора измеренные значения температуры по входам Т5, Т6. Для этого в соответствии с РЭ считайте с индикатора значения температуры по логическим

N<sub>2</sub>

 $\mathbf{1}$ 

 $\overline{c}$ 

3

 $\overline{4}$ 

 $\overline{5}$ 

 $\overline{\mathsf{N}_{\mathsf{D}}}$ 

 $\overline{1}$  $\overline{2}$ 3

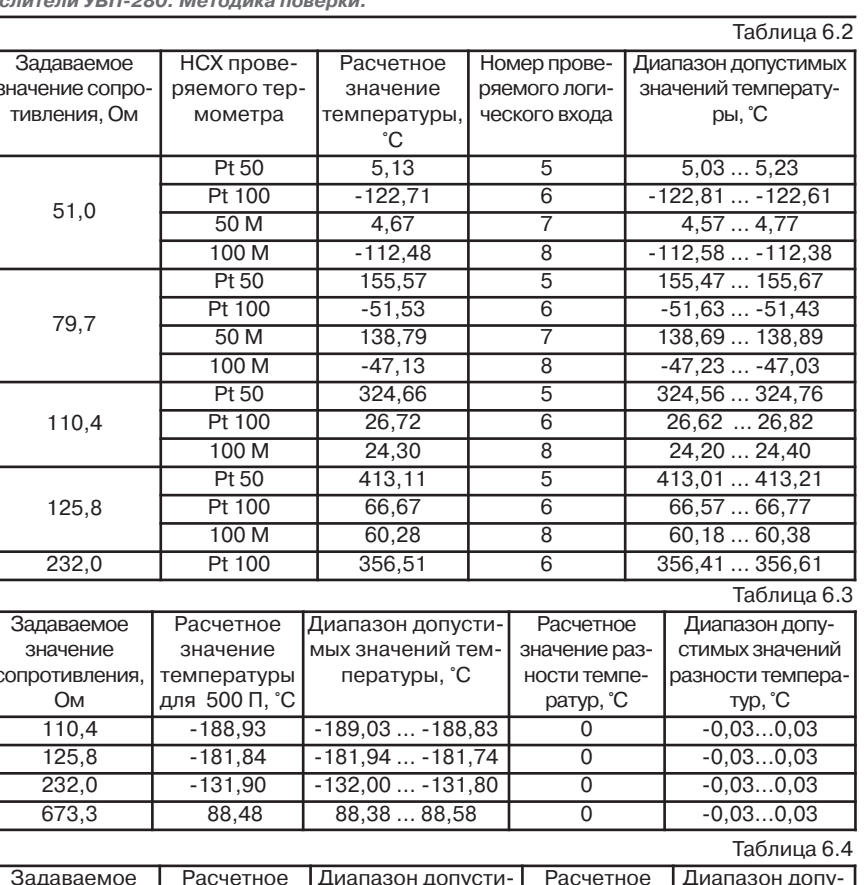

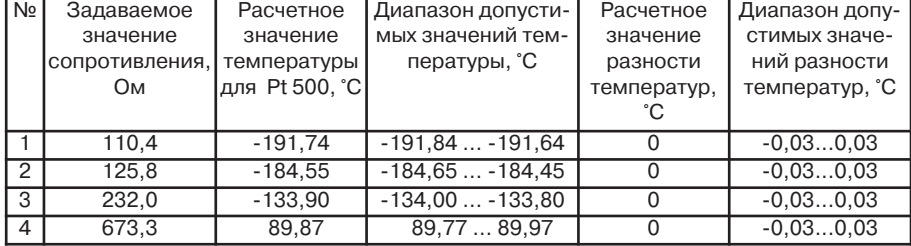

входам 13 и 14. Считайте с индикатора измеренное значение разности температур ∆Т=Т5-Т6 (параметр «Разность температур» в трубопроводе 9).

Вычислитель считают выдержавшим поверку, если измеренные значения температуры и разности температур по каждому из каналов Т1...Т2(Т6) при каждом установленном значении входного сигнала находятся в диапазоне допустимых измеренных значений согласно таблицам 6.1 ... 6.4.

6.3.2.2. Определение погрешности преобразования числоимпульсных сигналов в значение количества (объема).

Установите последовательно на стенде СКС6 значения меры N0 соответствующее номерам проверки с 1-ой по 5-ю таблицы 6.5.

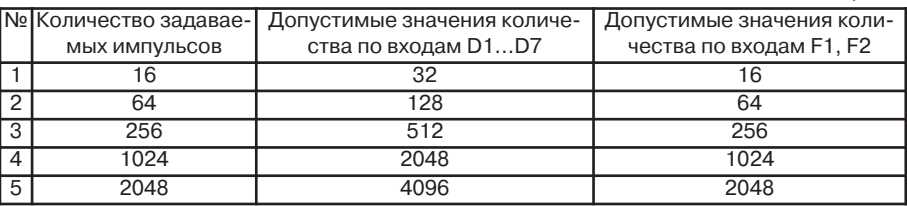

Считайте с индикатора по соответствующим физическим входам измеренные значения переключений (разность показаний до подачи импульсов и после подачи) по входам D1...D4, F1,F2 (при поверке вычислителя УВП-280А или вычислителя УВП-280Б с блоком типа ПИК1), D1...D7 (при поверке вычислителя УВП-280Б с блоком типа ПИК2), D1...D6 (при поверке вычислителей УВП-280А.01, УВП-280Б.01).

Вычислитель считают выдержавшим поверку, если измеренные значения по каждому из каналов и при каждом установленном значении входного сигнала находятся в диапазоне допустимых согласно таблице 6.5.

6.3.2.3. Определение погрешности преобразования токовых сигналов.

Установите последовательно на стенде СКС6 значения меры I0 соответствующее номерам проверки с 1-ой по 5-ю таблицы 6.6. Считайте с индикатора значения измеренного тока по соответствующим физическим входам.

Таблица 6.6

Таблица 6.5

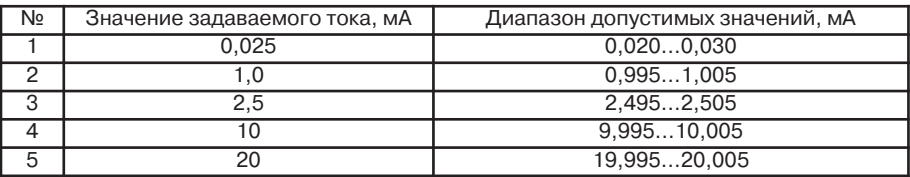

Затем в соответствии со схемой измерения при поверке последовательно подсоедините два провода от стенда СКС6 через разъемные клеммники к каналам измерения А2, А3…А8(при поверке вычислителя УВП-280А или вычислителя УВП-280Б с блоком типа ПИК1) или А2, А3…А6 (при поверке вычислителей УВП-280А.01, УВП-280Б.01, УВП-280Б с блоком типа ПИК2) и повторите действия аналогично каналу А1.

Вычислитель считают выдержавшим поверку, если измеренные значения по каждому из каналов А1 – А6(А8) при каждом установленном значении входного сигнала находятся в диапазоне допустимых значений согласно Таблице 6.6.

6.3.2.4. Определение погрешности преобразования частотных сигналов в цифровое значение частоты (расхода).

Данный пункт выполняется только при поверке вычислителей УВП-280А, УВП-280Б с блоком типа ПИК1, УВП-280А.01, УВП-280Б.01.

Установите последовательно на стенде СКС6 значения меры F0 соответствующее номерам проверки с 1-ой по 5-ю таблицы 6.7 и считайте с индикатора значения соответствующих физических входов:

- F1, F2 (при поверке вычислителя УВП-280А или вычислителя УВП-280Б с блоком типа ПИК1);

- D1…D6 (при поверке вычислителей УВП-280А.01, УВП-280Б.01).

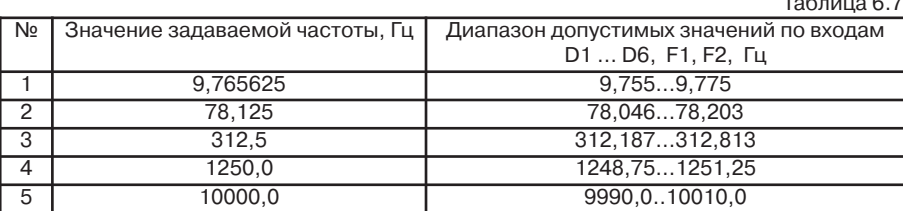

Вычислитель считают выдержавшим поверку, если измеренные значения по каждому из каналов при каждом установленном значении входного сигнала находятся в диапазоне допустимых значений согласно Таблице 6.7.

6.3.3 Определение относительной погрешности вычислений.

Переведите вычислитель в режим «Поверка вычислений» в соответствии с РЭ.

В этом режиме на различных трубопроводах выполняется проверка вычислений расхода различных сред для различных типов преобразователей расхода.

В режиме «Поверка вычислений» задание входных параметров (расхода, давления, температуры) производится автоматически.

Для просмотра на индикаторе значений расхода выберите параметр «Расход воды(газа)» или «Тепловая мощность» в соответствующем трубопроводе.

Вычислитель считают выдержавшим поверку, если измеренные значения по каждому из трубопроводов находятся в диапазоне допустимых значений согласно Таблице 6.8.

Трубопроводы 8 и 9 проверяются только в вычислителях модификаций УВП-280А.01 и УВП-280Б.01.

Таблица 6.8

 $-$ 

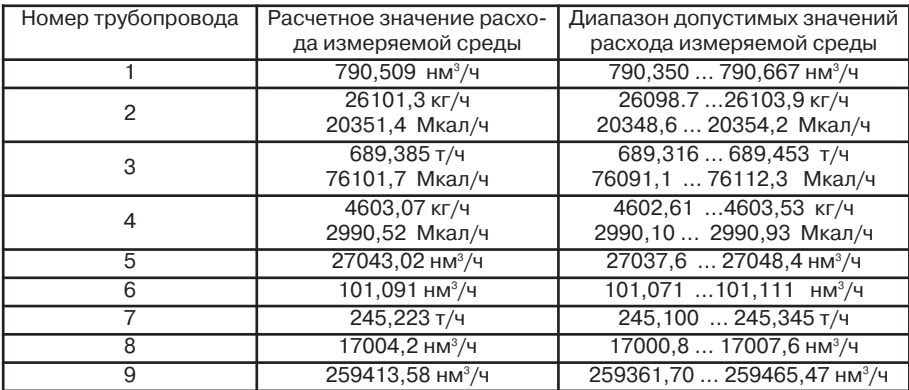

#### *6.4. Оформление результатов поверки*

Результаты поверки заносят в протокол. Рекомендуемая форма протокола приведена в Приложении 2.

При положительных результатах поверки поверяемые вычислители клеймят в соответствии с ПР 50.2.007 и оформляют свидетельство о поверке, удостоверенное поверительным клеймом, с указанием результатов поверки и даты в соответствии с ПР 50.2.006. Поверительное клеймо наносится на мастику пломбировочной чашки вычислителя. Места расположения пломбировочных чашек приведены в руководстве по эксплуатации на вычислители УВП-280 КГПШ 407374.001РЭ.

При отрицательных результатах поверки вычислитель к применению не допускают и выдают извещение о непригодности с указанием причин в соответствии с ПР 50.2.006.

## **Приложение 1 Схемы включения вычислителей при проведении поверки**

Схема поверки вычислителя УВП-280А

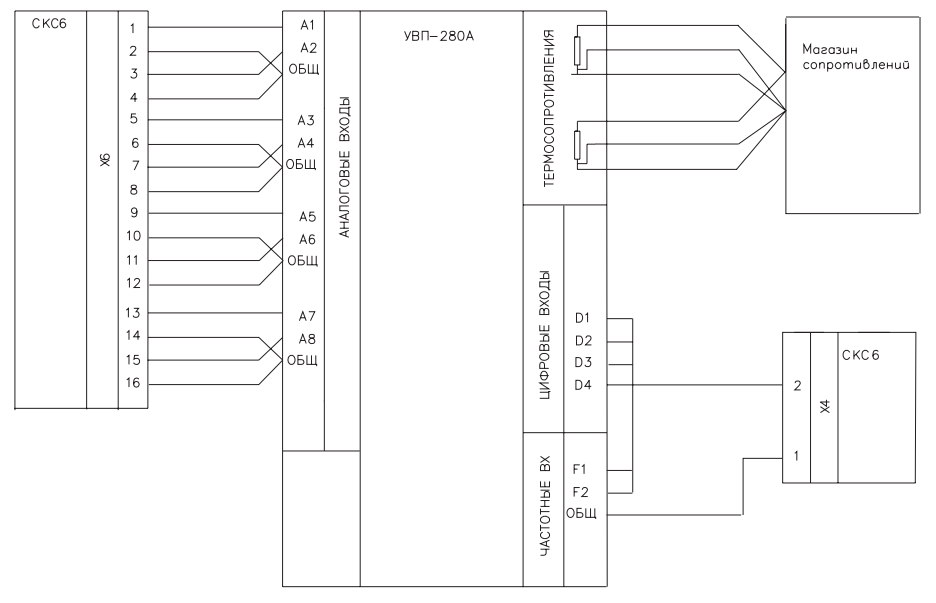

Схема поверки вычислителя УВП-280Б с блоком ПИК1

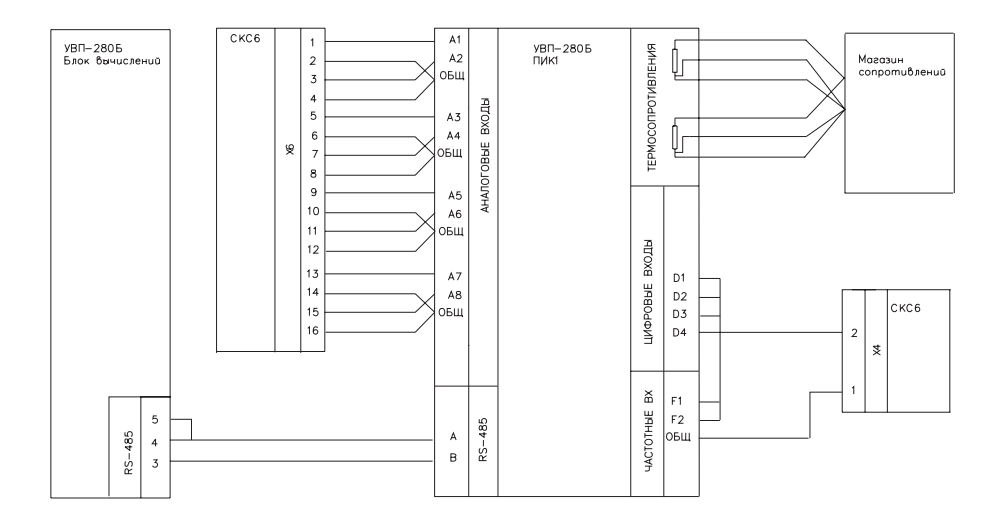

Схема поверки вычислителя УВП-280Б с блоком ПИК2

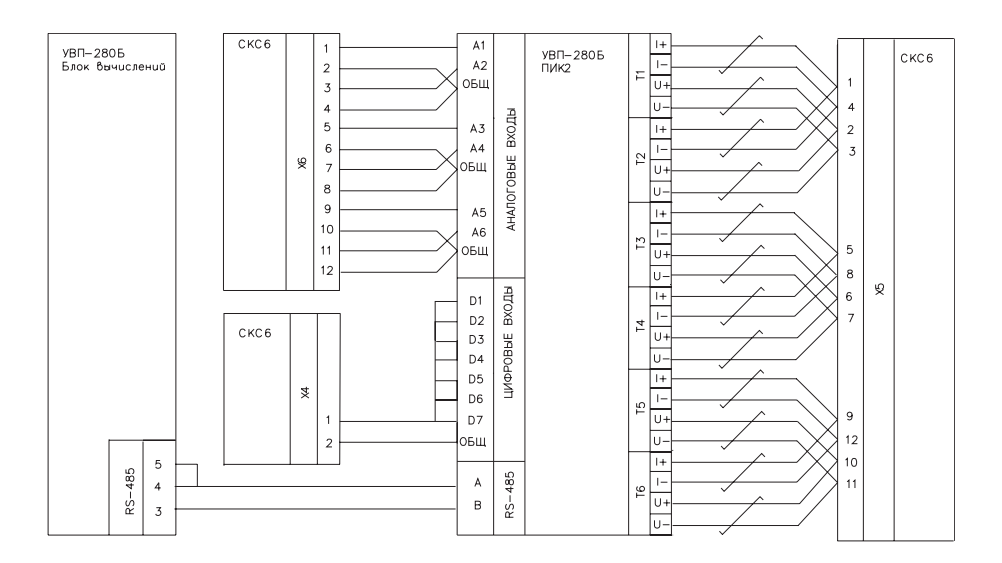

Схема поверки УВП-280Б.01 с использованием стенда СКС6

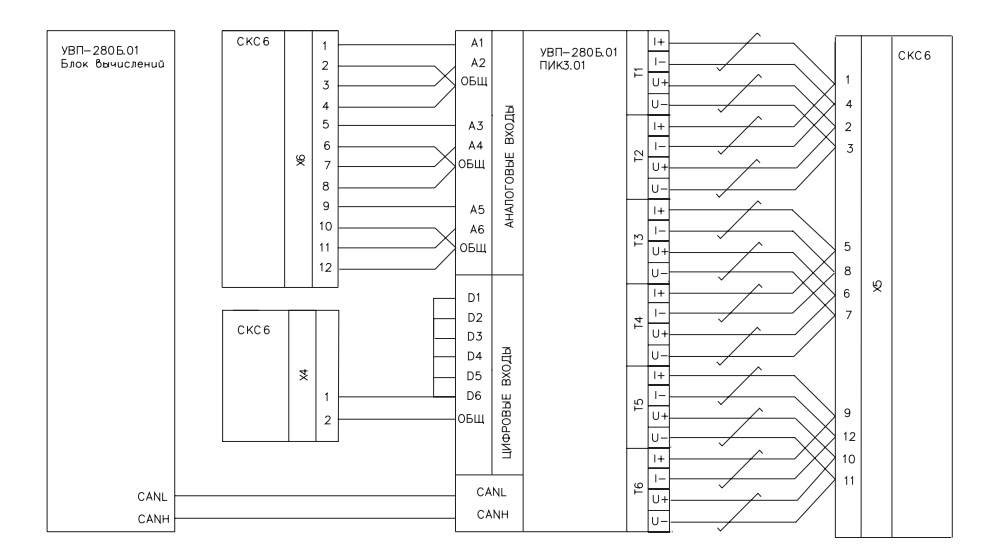

Схема поверки УВП-280Б.01 с использованием универсальных приборов

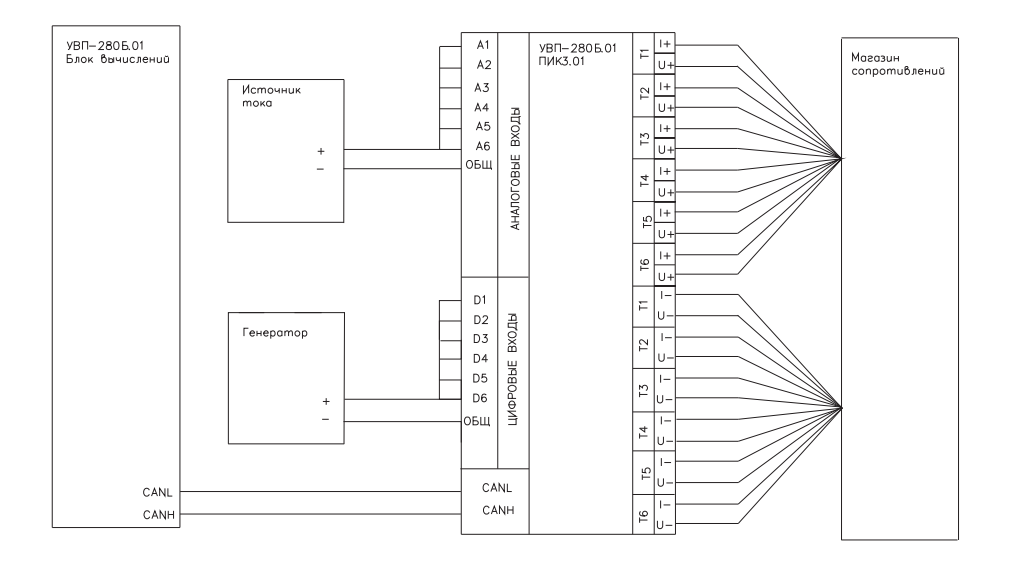

Схема поверки УВП-280А.01 с использованием стенда СКС6

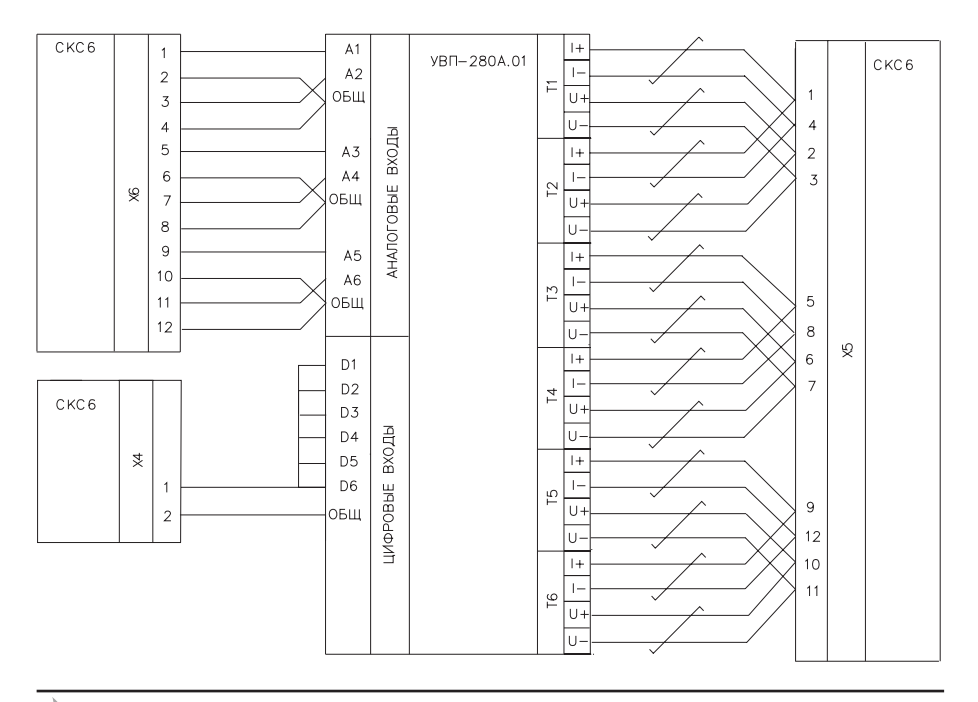

Схема поверки УВП-280А.01 с использованием универсальных приборов

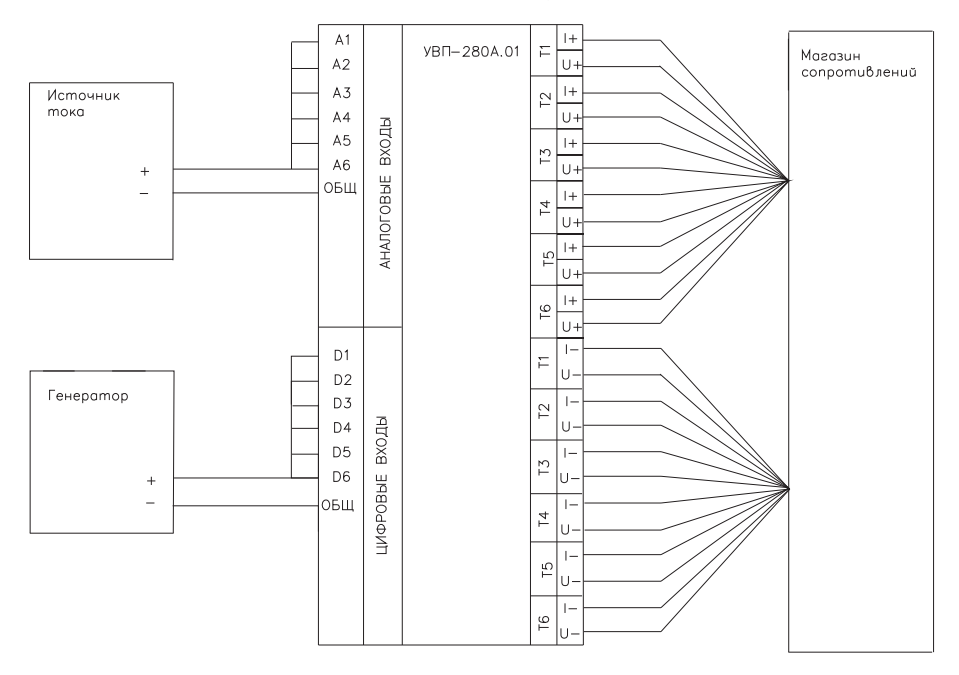

#### Приложение 2. Формы протоколов измерений при проведении поверки

Протокол поверки вычислителя УВП-280

Вычислитель УВП-280А / УВП-280А.01, зав. № Вычислитель УВП-280Б / УВП-280Б .01, в.ч. блоки БΒ, зав.№ ПИК-УВП, ПИК \_ зав. № ПИК-УВП, ПИК зав. № ПИК-УВП, ПИК  $\overline{\phantom{a}}$  зав. № ПИК-УВП, ПИК зав. №

Протоколы измерений значений температуры и разности температур

Протокол поверки преобразования термометра с НСХ 100П в значение температуры и разности температур

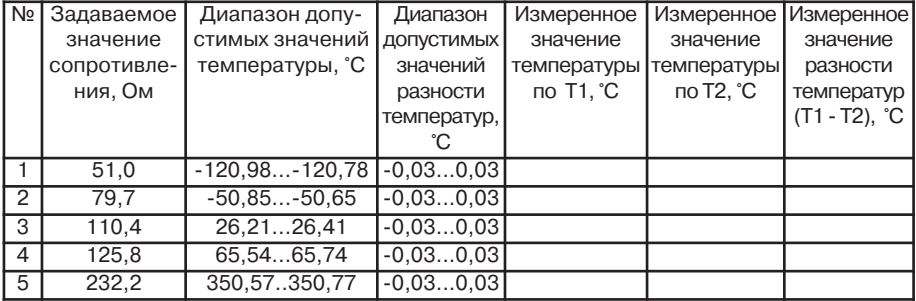

Протокол поверки преобразования термометра с HCX Pt50, Pt100, 50M, 100M в значение температуры

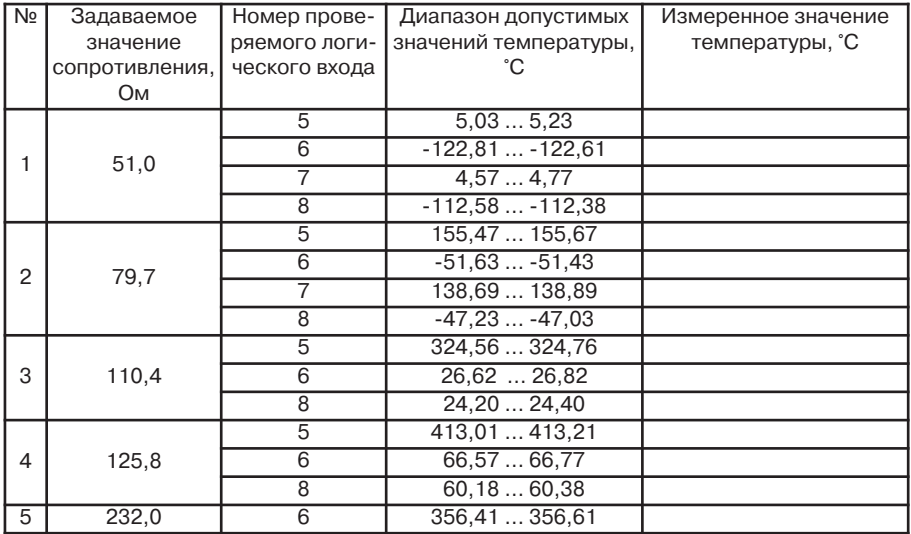

Протокол поверки преобразования термометра с НСХ 500П, в значение температуры и разности температур

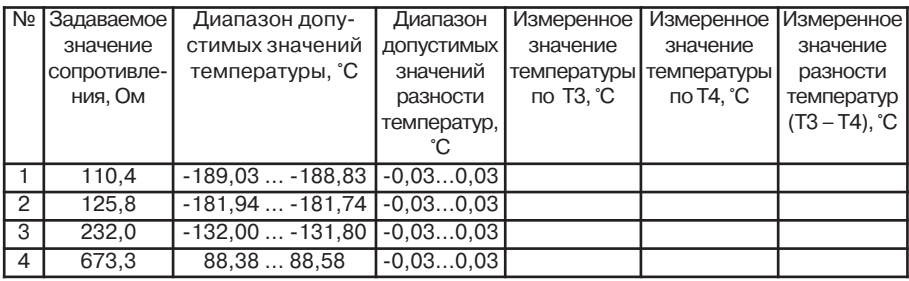

Протокол поверки преобразования термометра с НСХ Pt500 в значение температуры и разности температур

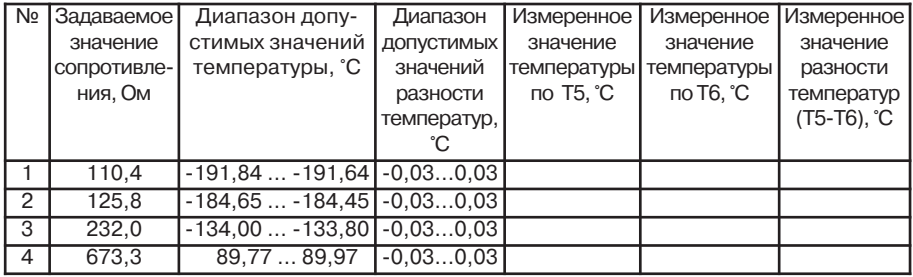

Протокол измерений значений числоимпульсных сигналов при преобразовании в количество (объем)

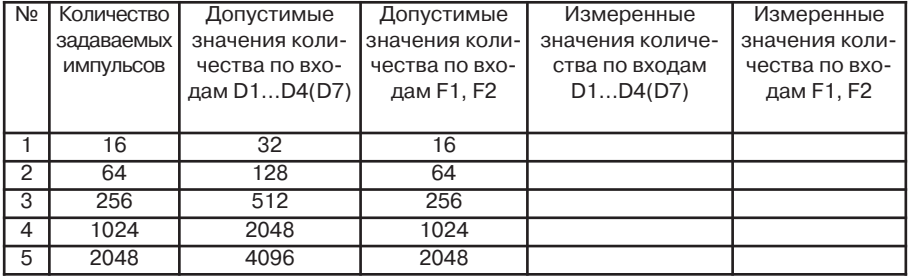

Протокол измерений значений токовых сигналов

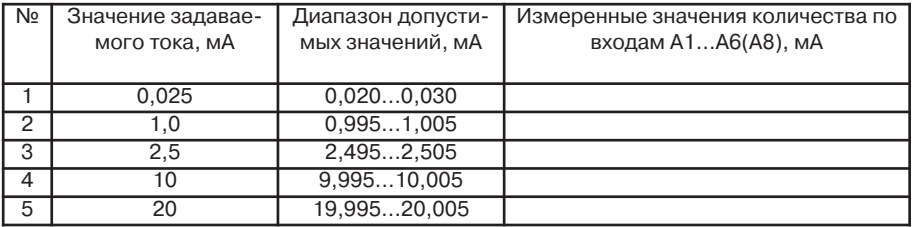

Протокол измерений частотных сигналов при преобразовании в цифровое значение частоты (расхода)

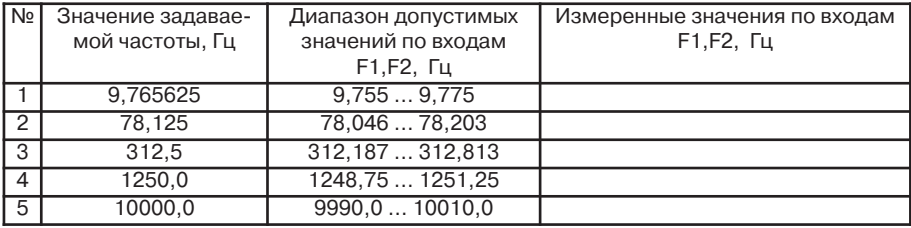

Протокол измерений относительной погрешности вычислений

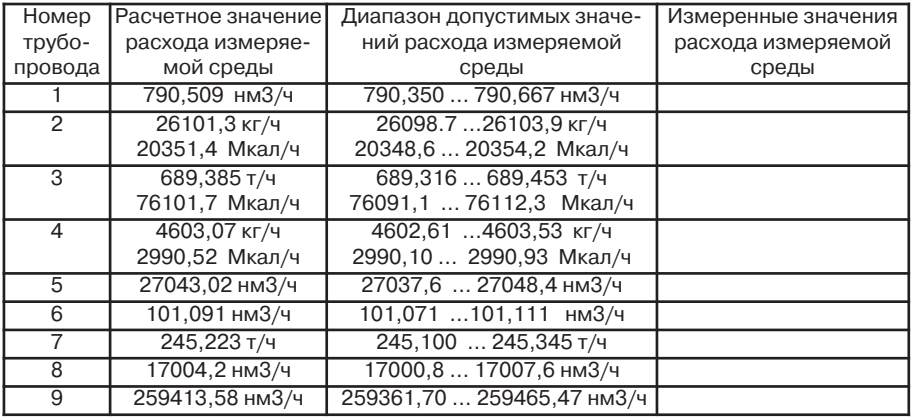

Дата проведения поверки

Число месяц год

Поверитель \_\_\_\_\_\_\_\_\_\_\_\_\_\_\_\_\_\_\_\_\_\_ \_\_\_\_\_\_\_\_\_\_\_\_\_\_\_\_\_\_

Личная подпись расшифровка подписи

Оттиск поверительного клейма